# SKILLS@LIBRARY THE UNIVERSITY LIBRARY

# **ABELL:** quick start guide

ABELL **Annual Bibliography of English Language and Literature** contains 960, 000 records, published from 1892 onwards. It covers journals, books, critical editions of literary works, book reviews, collections of essays and doctoral theses.

ABELL is seamlessly linked to 325+ full-text journals in the Literature Online (LION) database.

#### **Getting started**

- 1. Go to the Library homepage at <a href="http://library.leeds.ac.uk/">http://library.leeds.ac.uk/</a> or to the "Learn" tab in Minerva.
- 2. Type **ABELL** into the Library search box.
- Select <u>Annual bibliography of English language and literature -- Literature Online (LION)</u> from the results list.
- 4. You are now at the database homepage.

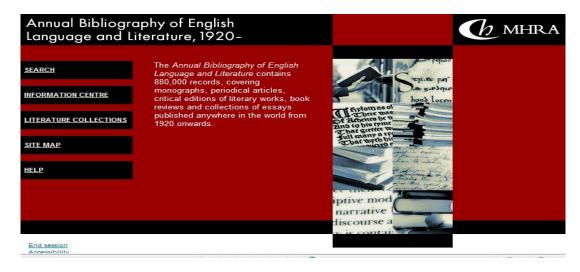

## **Searching ABELL**

- 1. In the database, type your keywords in the search box, for example Chaucer and courtly love.
- 2. **Limit To:** the Check box next to **articles**. If necessary, scroll down the screen to see this option.
- 3. Click on the blue **Search** button at the bottom right of the screen to view your results.

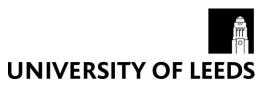

### Finding the full text

- 1. Scroll down your list of results, and select page 4 or repeat **Next** page (to reach item 153).
- 2. Click on the blue title link to see the full record for this article:

Pugh, Tison.: "Christian revelation and the cruel game of courtly love in *Troilus and* <u>Criseyde."</u>

Chaucer Review (39:4) 2005, 379-401. (2005)

- 3. This article has been published in a journal called **Chaucer Review**. Make a note of the volume and issue number and date for this article.
- 4. Now go back to Search@Library and do a search of the 'article' title to get direct access, OR alternatively search for **Chaucer Review**. Using this latter method of 'journal' title shows the library record indicating the years for which we have coverage of this journal, both online and in print. You would need to follow the links step by step to the appropriate year and volume number to read the online article.
- 5. Try your own search in ABELL. See if you can find three articles relevant to your chosen topic.

#### **Getting help**

- Click on Help on the main ABELL search screen.
- Contact Library enquiries: <a href="https://library.leeds.ac.uk/contact/enquiries">https://library.leeds.ac.uk/contact/enquiries</a>

FM 04/05/18